# Tijdinstellingen instellen op WAP125 en WAP581 J.

# Doel

De systeemkloktijd in een Wireless Access Point (WAP) biedt een netwerkgesynchroniseerde time-stamping service voor alle gebeurtenissen die op het apparaat plaatsvinden en gaat in op het moment dat het systeem begint. Het houdt dan de datum en de tijd in de gaten. De voorvallen op het apparaat kunnen software-gerelateerde gebeurtenissen zijn die in het netwerk plaatsvinden, zoals berichtlogs.

De pagina Tijdinstellingen in de WAP wordt gebruikt om de systeemtijd handmatig in te stellen of om het systeem te configureren voor het verkrijgen van tijdinstellingen op een vooraf ingestelde Network Time Protocol (NTP) server. WAP is standaard ingesteld om zijn tijd te winnen bij een vooraf gedefinieerde lijst met NTP-servers.

#### Waarom moeten we configureren Tijdsinstellingen op een apparaat?

Het configureren van de tijdinstellingen op uw Wireless Access Point (WAP) is belangrijk omdat dit kan helpen bij het oplossen van netwerkproblemen zoals systeemlogservices die elk logbestand en elke logingang met een tijdstempel weergeven. Zonder gesynchroniseerde tijd is een nauwkeurige correlatie van logbestanden tussen apparaten moeilijk te onderhouden.

De systeemtijd kan handmatig of automatisch worden ingesteld. De handmatige configuratie is behulpzaam wanneer het netwerk niet is verbonden met een NTP-server. NTP wordt gebruikt om de client- of servertijd te synchroniseren met een andere server tijd of referentie tijdbron.

Dit artikel geeft u instructies over hoe u tijdinstellingen op uw WAP125 of WAP581 op twee manieren kunt configureren: handmatig en automatisch.

#### Toepasselijke apparaten

- WAP125
- WAP581

### **Softwareversie**

- $\bullet$  1.0.0.5 WAP125
- $\bullet$  1.0.0.4 WAP581

## Tijdinstellingen instellen

Opmerking: De onderstaande beelden zijn afkomstig van WAP581.

Stap 1. Meld u aan bij het op internet gebaseerde hulpprogramma van het access point door uw gebruikersnaam en wachtwoord in te voeren in de daartoe bestemde velden en vervolgens op Aanmelden te klikken.

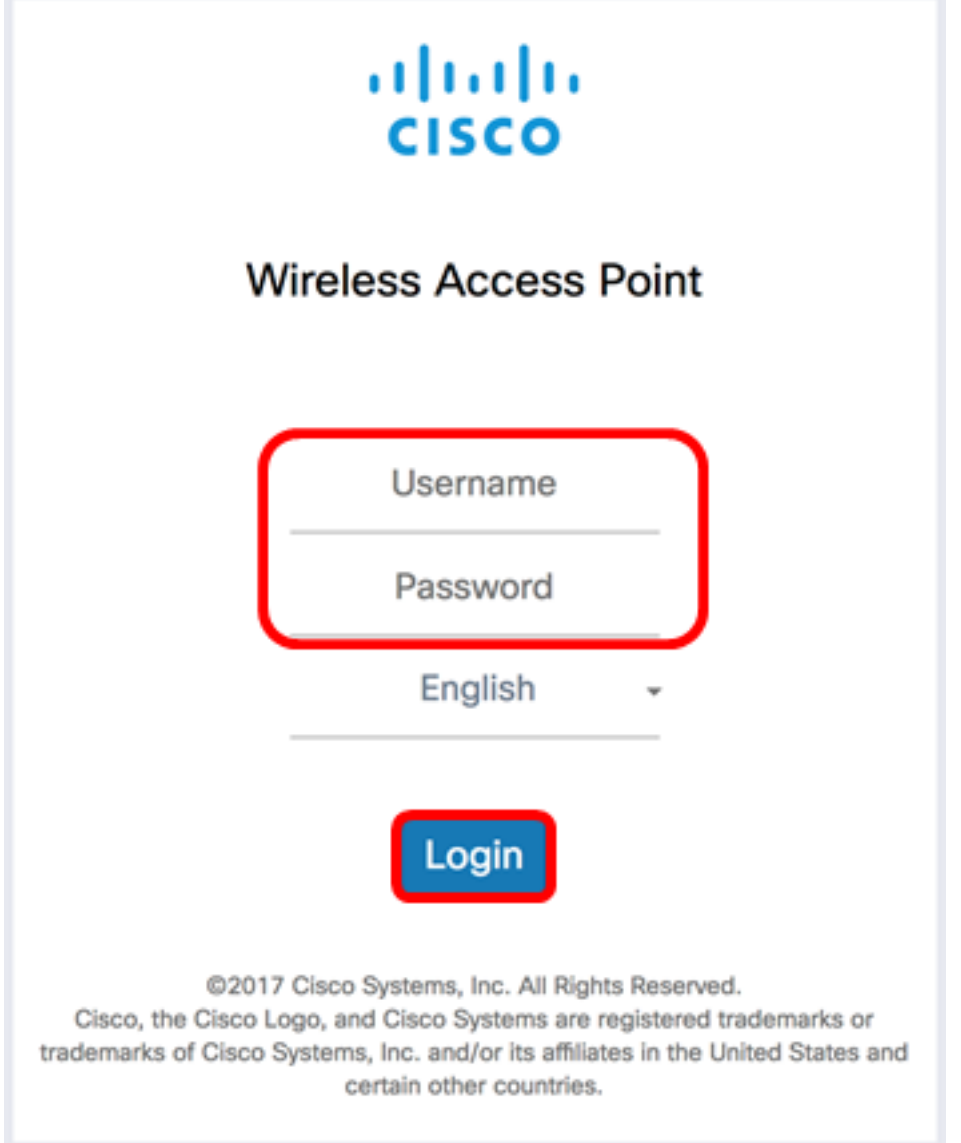

Opmerking: De standaard gebruikersnaam/wachtwoord is Cisco/cisco.

Stap 2. Kies in het op internet gebaseerde hulpprogramma systeemconfiguratie > tijd.

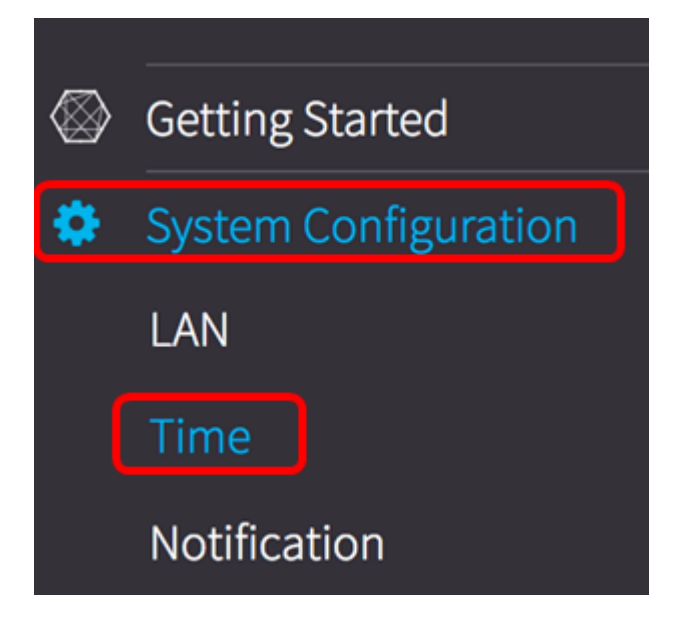

Stap 3. Klik op een radioknop om de gewenste tijdbron uit de bron van de systeemklok te kiezen. De opties zijn:

- Handmatig U kunt de tijdinstellingen handmatig op WAP configureren. Als u deze optie kiest, gaat u naar het gedeelte [Handmatige tijdinstellingen](#page-2-0).
- Network Time Protocol (NTP) Hiermee kan WAP automatisch de tijdinstellingen van een NTP-server verkrijgen. NTP is ontworpen om een netwerk van apparaten aan de tijd te synchroniseren. Een NTP-netwerk krijgt meestal zijn tijd vanaf een gezaghebbende tijdbron, zoals een radioklokatie of een atoomklok die aan een tijdserver is gekoppeld, en verspreidt deze tijd vervolgens over het netwerk. NTP loopt over het User Datagram Protocol (UDP) als het transportprotocol door poort 123 als zowel de bron als de bestemming, dat op zijn beurt over IP loopt. NTP wordt gewoonlijk in het netwerk gebruikt om de volgende redenen:

- Netwerksynchronisatie - Het NTP is ontworpen om een netwerk van apparaten met inbegrip van servers en klanten te synchroniseren. Synchronisatie van de tijd is belangrijk om taken zoals geplande gegevensback-ups, netwerkversnellers, netwerkbeheersystemen, netwerkinbraakloggen, tijdspecifieke gebeurtenissen van meerdere netwerkapparaten enzovoort uit te voeren. Een out van sync-kloktijd in één van uw machines in het netwerk kan mogelijk waardevol gegevensverlies veroorzaken.

- UTC-kalibratie — De gecoördineerde Universal Time (UTC)-standaard is de hoofdtijdstandaard die wereldwijd wordt gebruikt. NTP-communicatie gebruikt dit in de coderingstijden. De tijdservice is voornamelijk gericht op de systeemkloktijd vanaf het moment dat het systeem start en de huidige datum en tijd controleert. De systeemklok houdt de tijd intern bij op basis van UTC. U kunt informatie over de lokale tijdzone en de zomertijd configureren, zodat de tijd correct weergegeven wordt in verhouding tot de lokale tijdzone. Het houdt ook bij of de tijd gezaghebbend is of niet. Als dit niet het geval is, is de tijd alleen beschikbaar voor weergavedoeleinden en wordt de tijd niet opnieuw verdeeld.

- Tijdnauwkeurigheid — Aangezien de tijd die op een netwerkapparaat wordt aangehouden een cruciaal middel is voor een efficiënt netwerkbeheer, wordt het gebruik van de beveiligingsfuncties van NTP sterk aanbevolen als u de nauwkeurigheid wilt waarborgen en de toevallige of kwaadaardige instelling van een onjuiste tijd wilt voorkomen.

Opmerking: Als u deze optie kiest, gaat u naar het gedeelte [Instellingen automatische tijd.](#page-4-0)

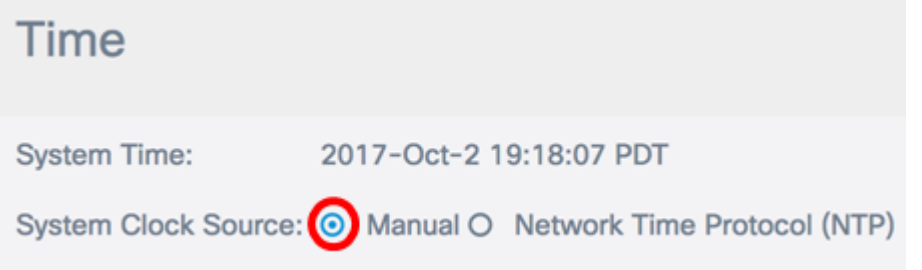

Opmerking: In dit voorbeeld is Handmatig geselecteerd. Het gebied System Time geeft de huidige systeemtijd weer.

#### <span id="page-2-0"></span>Handmatige tijdinstellingen

Stap 4. Klik op het veld Systeemdatum en kies de maand en dag van de kalender die verschijnt.

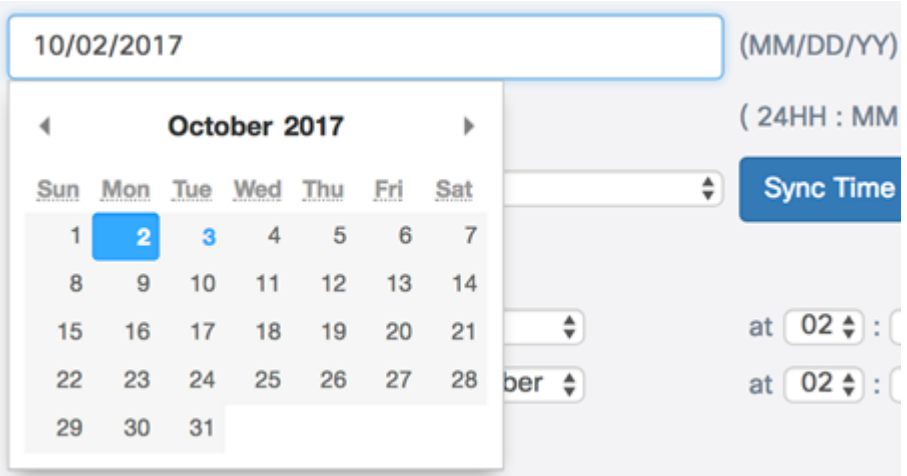

Opmerking: In dit voorbeeld wordt 2 oktober 2017 gekozen als de datum.

Stap 5. Klik op de vervolgkeuzelijsten in het gebied System Time om de tijd in uur, minuten en seconden te kiezen.

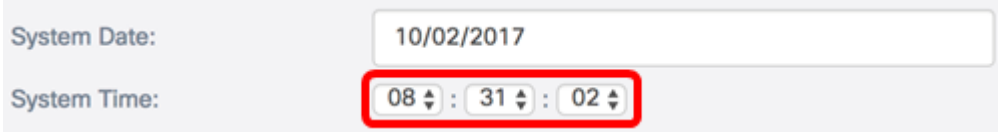

Opmerking: In dit voorbeeld wordt 08:31:02 als tijdstip gekozen.

Stap 6. Kies de tijdzone voor uw locatie in de vervolgkeuzelijst.

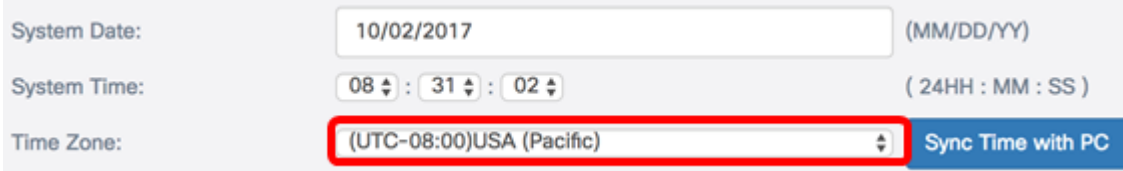

Opmerking: In dit voorbeeld wordt (UTC-08:00) de Verenigde Staten (Pacific) gekozen.

Stap 7. (Optioneel) Als u de tijd wilt synchroniseren met de tijd op de computer die u gebruikt, klik dan op de knop Sync time with PC.

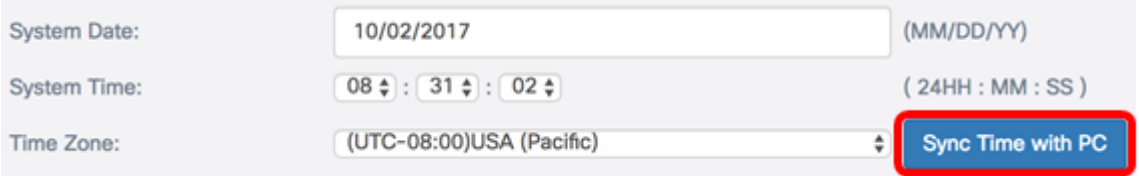

Stap 8. (optioneel) Als DST (Daylight Savings Time) op uw tijdzone van toepassing is, controleer dan het vakje Time-out voor Daylight Saving.

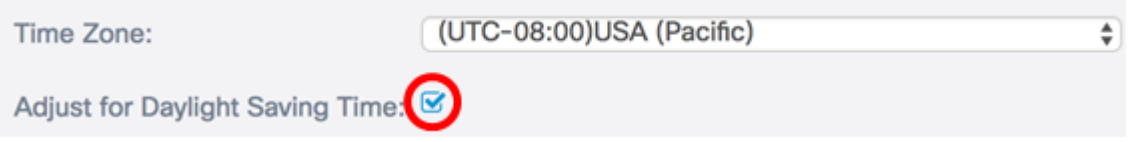

Stap 9. (Optioneel) Kies de week, dag, maand en tijd wanneer DST uit de velden Start begint.

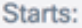

 $\div$ 

Opmerking: In dit voorbeeld wordt de tweede zondag van maart om 2 uur 's ochtends gekozen.

Stap 10. (Optioneel) Kies de week, dag, maand en tijd wanneer DST uit de velden eindigt.

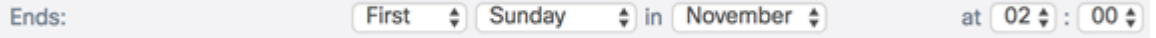

Opmerking: In dit voorbeeld wordt de eerste zondag van november om 2 uur 's ochtends gekozen.

Stap 1. (Optioneel) Specificeer het aantal minuten om de klok vooruit te verplaatsen wanneer DST begint en achteruit eindigt wanneer deze eindigt in de velden Daylight Saving Offset.

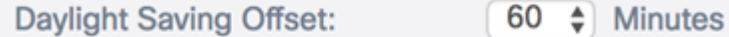

Opmerking: In dit voorbeeld wordt 60 minuten gekozen.

Stap 12. Klik op de **Save** knop.

U dient nu met succes de Handmatige tijdinstellingen op WAP125 of WAP581 te hebben ingesteld.

#### <span id="page-4-0"></span>Automatische tijdinstellingen via NTP

Stap 1. Klik op de radioknop Network Time Protocol (NTP) in het gebied System Clock Source.

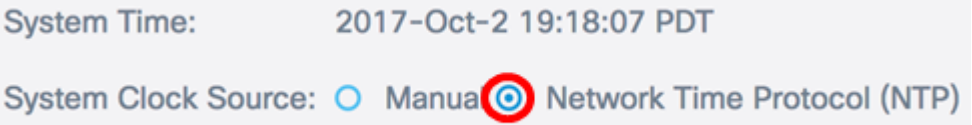

Stap 2. Specificeer het IPv4-adres, IPv6-adres of host-naam van een NTP-server(s) in het (de) opgegeven veld(en). U kunt maximaal vier NTP-serveradressen of hostnamen invoeren. Een standaard NTP server staat in de lijst.

Een host-naam kan uit een of meer labels bestaan, die uit maximaal 63 alfanumerieke tekens bestaan. Als een host name meerdere labels bevat, wordt elk gescheiden door een periode (.). De gehele reeks labels en perioden kan maximaal 253 tekens lang zijn.

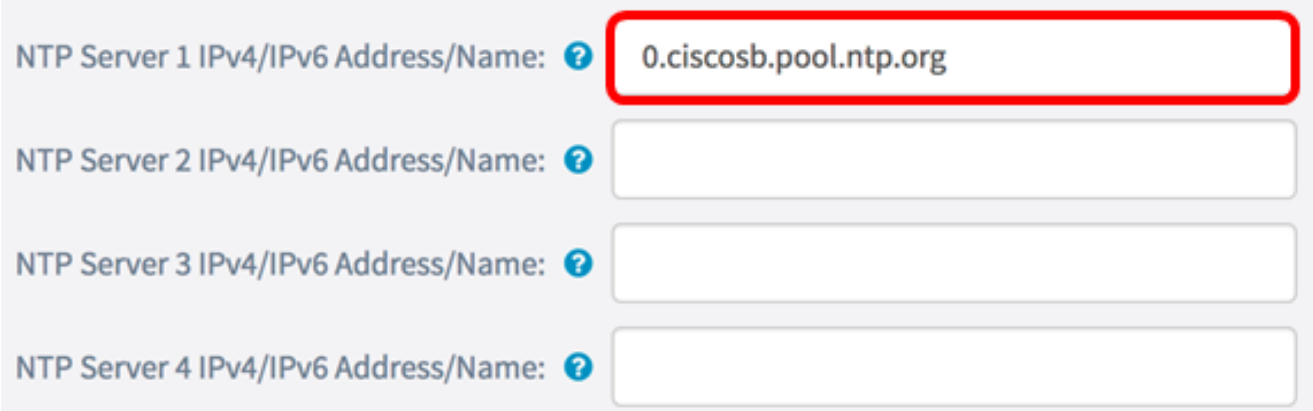

Opmerking: In dit voorbeeld wordt 0.ciscosb.pool.ntp.org gebruikt. Dit is de standaardinstelling.

Stap 3. Kies de tijdzone voor uw locatie in de vervolgkeuzelijst.

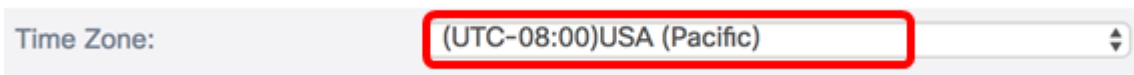

Opmerking: In dit voorbeeld wordt (UTC-08:00) de Verenigde Staten (Pacific) gekozen.

Stap 4. (Optioneel) Als DST (Daylight Savings Time) op uw tijdzone van toepassing is, controleer dan het vakje Time bij aanpassen voor Daylight Saving Time.

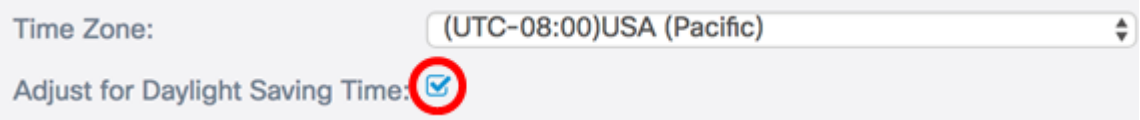

Stap 5. (Optioneel) Kies de week, dag, maand en tijd wanneer DST uit de velden Start begint.

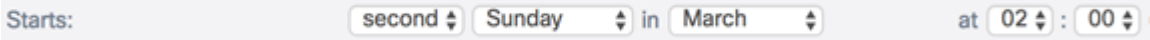

Opmerking: In dit voorbeeld wordt de tweede zondag van maart om 2 uur 's ochtends gekozen.

Stap 6. (Optioneel) Kies de week, dag, maand en tijd wanneer DST uit de velden Einde eindigt.

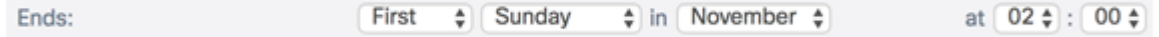

Opmerking: In dit voorbeeld wordt de eerste zondag van november om 2 uur 's ochtends gekozen.

Stap 7. (Optioneel) Specificeer het aantal minuten om de klok vooruit te verplaatsen wanneer DST begint en achteruit loopt wanneer deze eindigt in de velden Daylight Saving Offset.

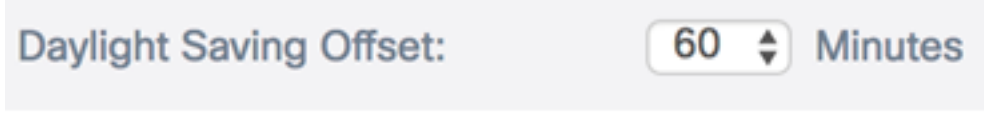

Opmerking: In dit voorbeeld wordt 60 minuten gekozen.

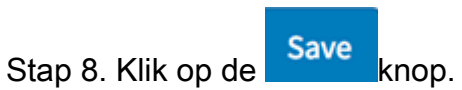

U hebt nu met succes de automatische tijdinstellingen via NTP ingesteld op WAP125 of WAP581.